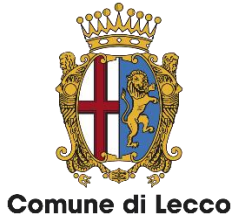

### https://lecco.comune-online.it/

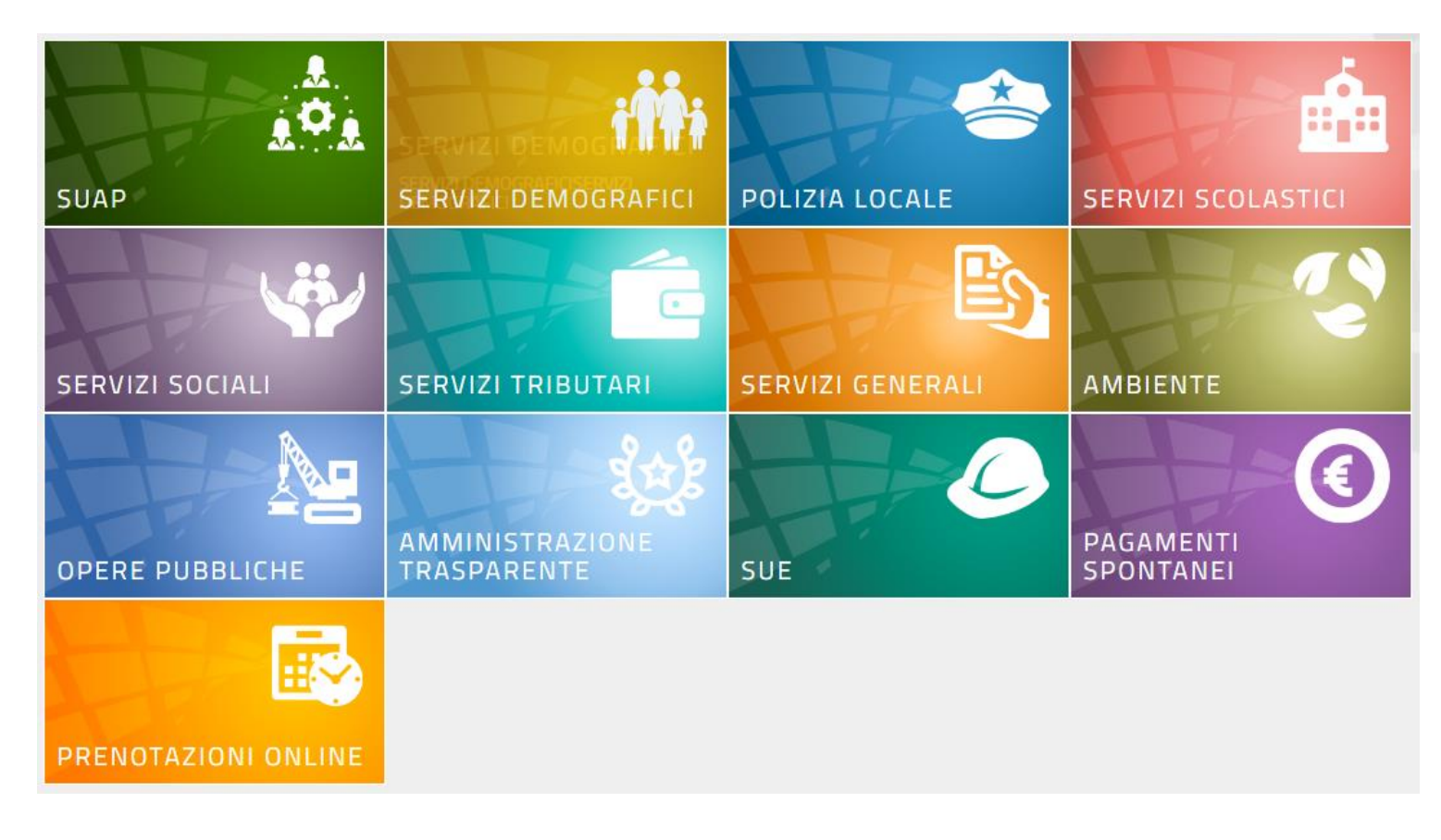

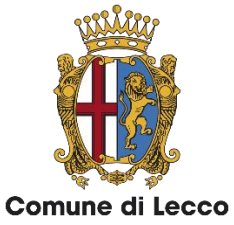

https://lecco.comune-online.it/

#### 1. Accedi al servizio

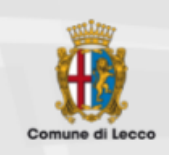

#### **SERVIZI ONLINE** Lo Sportello telematico polifunzionale per il tuo Comune

Con lo sportello telematico polifunzionale puoi presentare online tutte le pratiche a qualunque ora del giorno, senza recarti personalmente presso il Comune.

La pratica presentata attraverso lo sportello telematico, infatti, sostituisce completamente quella in formato cartaceo, perché rispetta i dettami del Codice dell'Amministrazione Digitale. Lo sportello telematico polifunzionale ti permette

Lo sportello telematico polifunzionale è lo strumento che attua il Piano di informatizzazione, obbligatorio per tutte le pubbliche amministrazioni.

Il Codice dell'amministrazione digitale, nella sezione II (articoli 3-9) dal titolo "Carta della cittadinanza digitale", elenca una serie di diritti riconosciuti ai cittadini e alle imprese, specificando che chiunque ha il diritto di usare, in modo accessibile ed efficace. Le soluzioni e gli strumenti previsti dal Codice nei

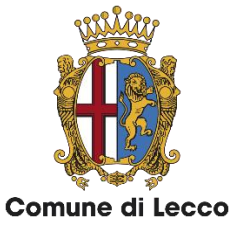

https://lecco.comune-online.it/

#### 2. Autenticati con SPID o con CNS/TS-CNS/CIE

#### **SPID**

SPID è il sistema di accesso che consente di utilizzare, con un'identità digitale unica, i servizi online della Pubblica Amministrazione e dei privati accreditati. Se sei già in possesso di un'identità digitale, accedi con le credenziali del tuo gestore. Se non hai ancora un'identità digitale, richiedila ad uno dei gestori.

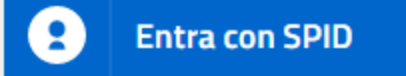

#### CNS / TS-CNS / CIE

La Carta Nazionale dei Servizi (CNS) è una smart card per accedere ai servizi online della Pubblica Amministrazione su tutto il territorio nazionale. La TS-CNS oltre ai servizi sanitari normalmente offerti dalla tessera sanitaria permette l'accesso ai servizi in rete offerti dalla Pubblica Amministrazione in assoluta sicurezza e nel rispetto della privacy. Per usare la tessera sanitaria come CNS ed accedere ai servizi pubblici on-line, è necessaria l'attivazione presso uno degli sportelli abilitati presso la propria regione di appartenenza. Per utilizzare la Carta d'Identità Elettronica (CIE). cliccare qui per il download dell'apposita applicazione.

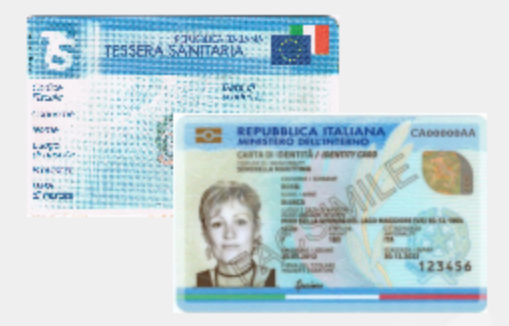

**Entra con CNS / TS-CNS / CIE** 

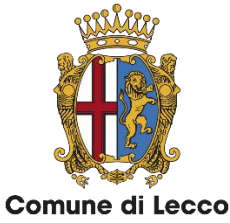

https://lecco.comune-online.it/

#### Se non hai SPID puoi richiederlo fissando un appuntamento

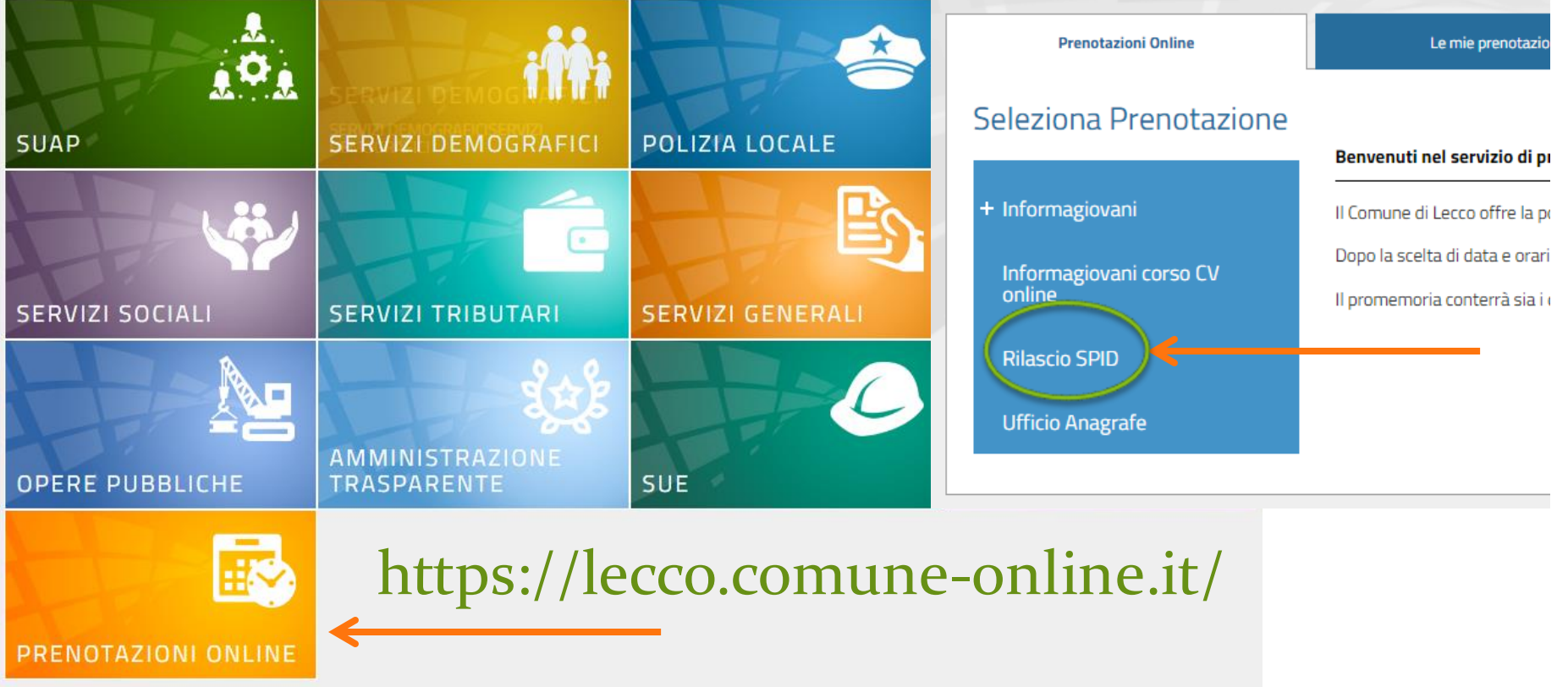

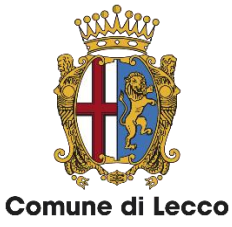

https://lecco.comune-online.it/

### 3. Scegli un'area fra quelle proposte e seleziona «Avvia un'istanza»

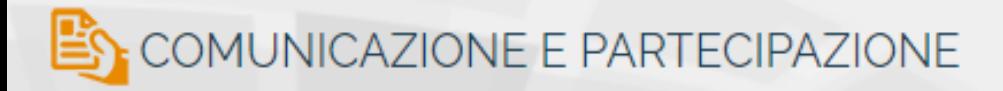

Qui trovate i procedimenti riguardanti alcune richieste di tipo generale, come

- · la domanda di concessione del patrocinio comunale
- · l'iscrizione al repertorio comunale delle associazioni
- · la concessione d'uso temporaneo di sale civiche (di zona 2, 3 e 4) e della sala conferenze del Palazzo delle Paure
- · la partecipazione alla Commissione comunale per le Pari opportunità

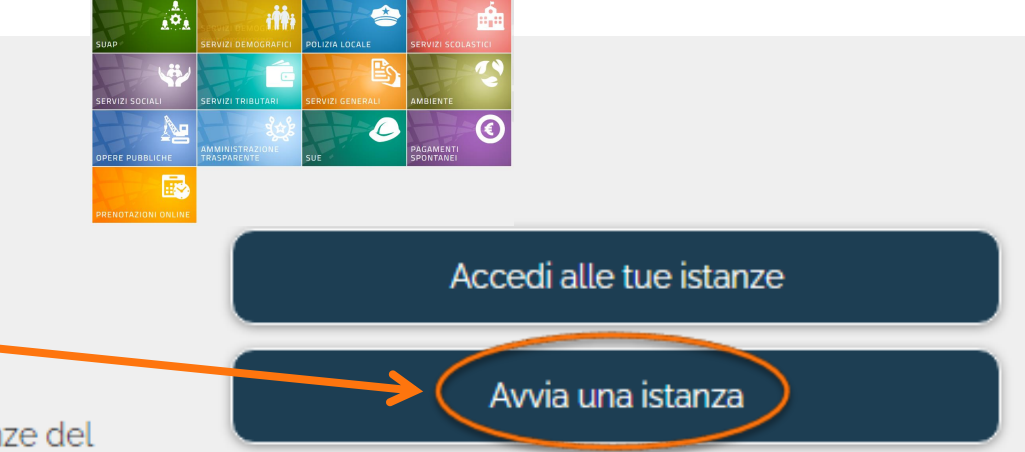

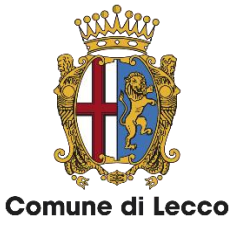

https://lecco.comune-online.it/

#### 4. Seleziona un'istanza tra quelle proposte

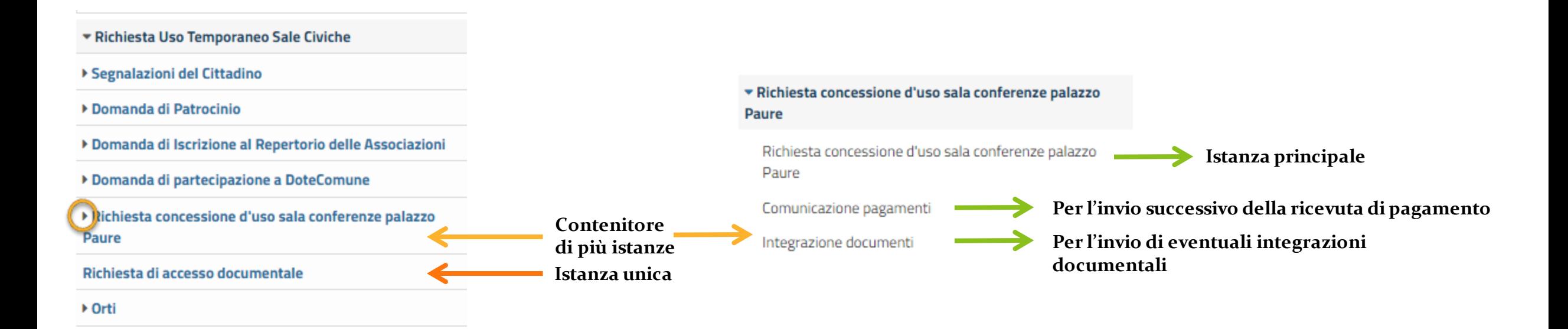

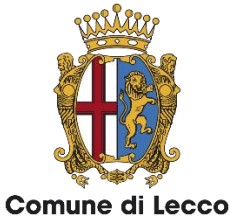

https://lecco.comune-online.it/

### 5. Utilizza il pulsante «Avvia istanza» posto sopra il testo di spiegazione relativo alla pratica

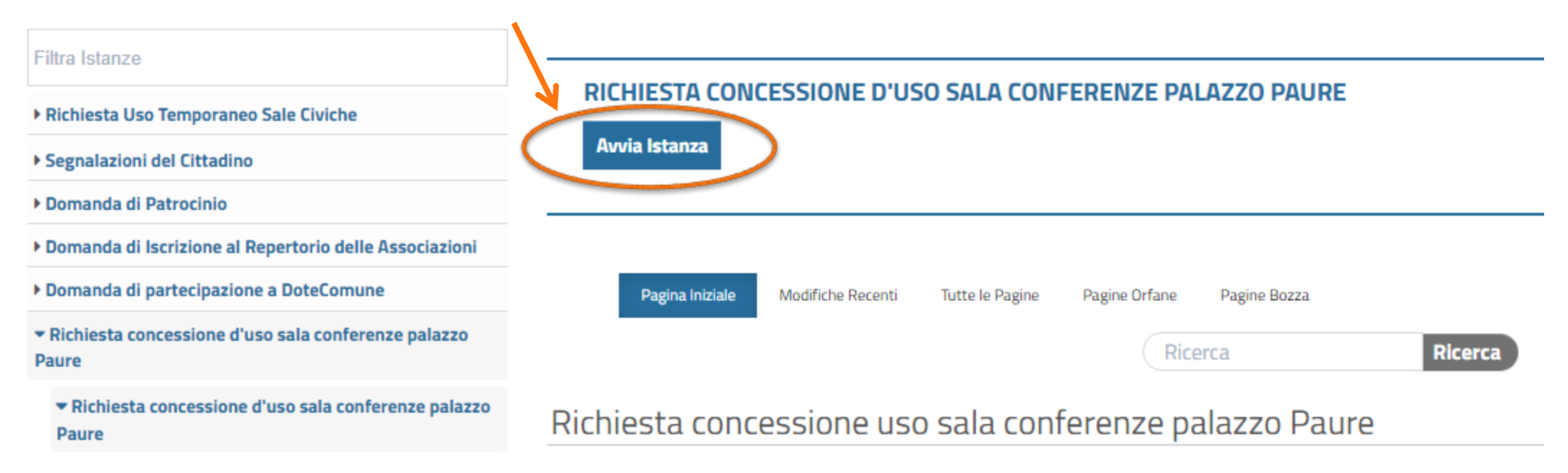

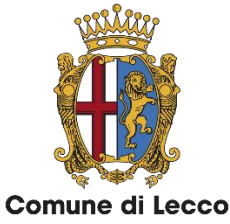

https://lecco.comune-online.it/

### 6. Compila tutti i dati richiesti e invia la pratica. Riceverai una email di conferma di avvenuto invio

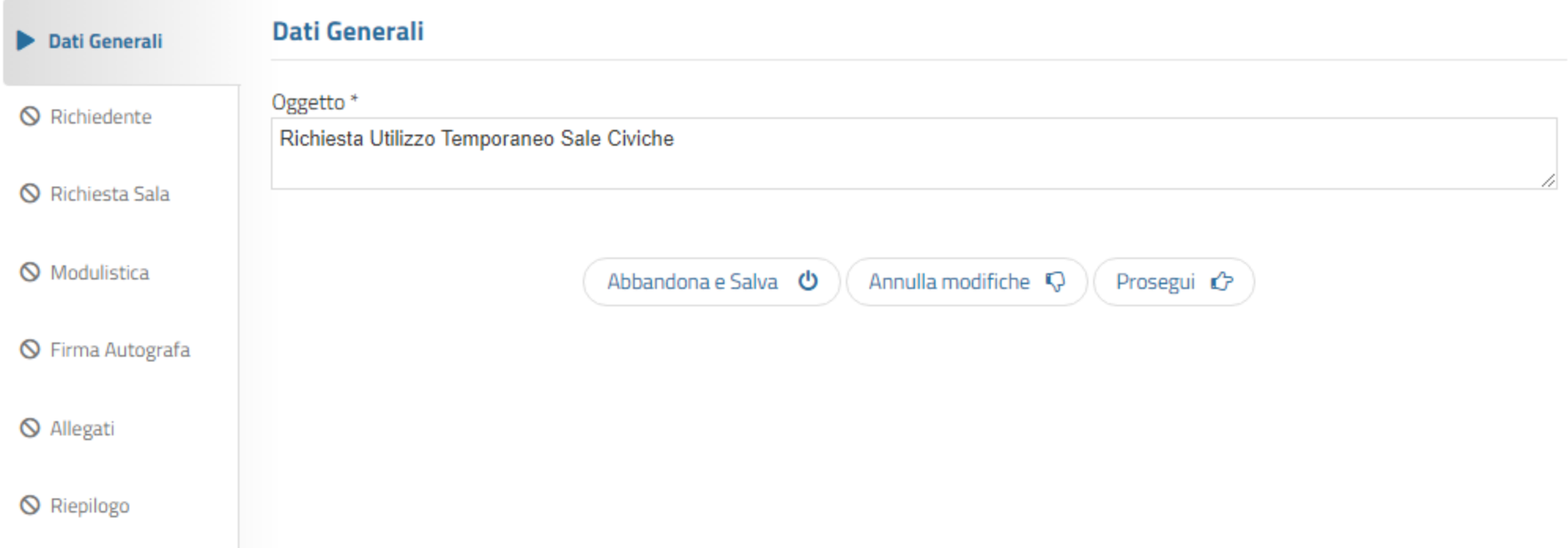

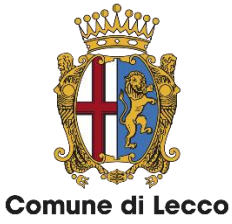

https://lecco.comune-online.it/

#### 7. Nella sezione «Le mie istanze» troverai la pratica inviata

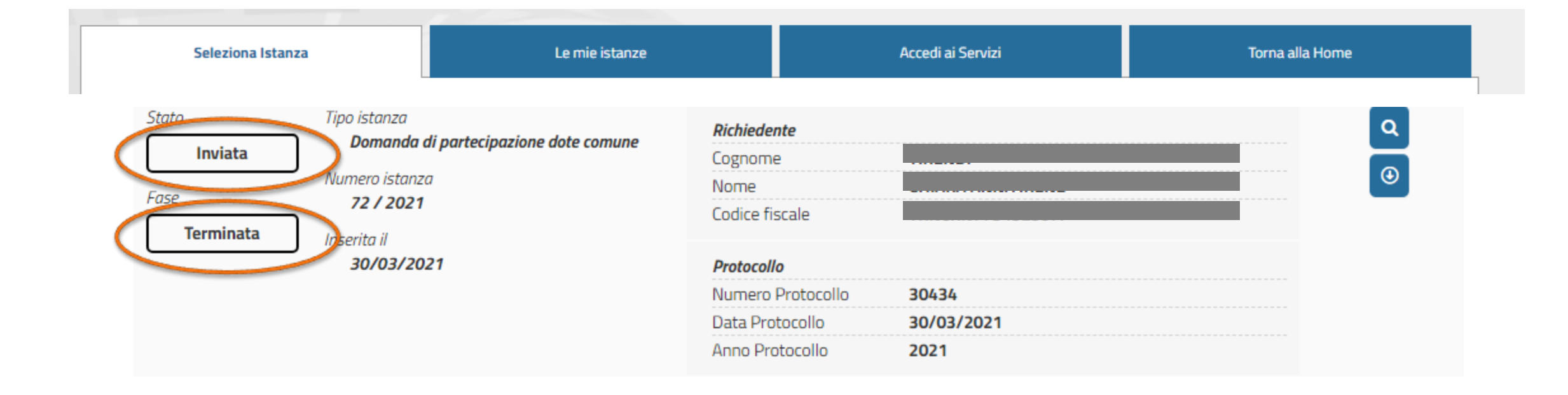

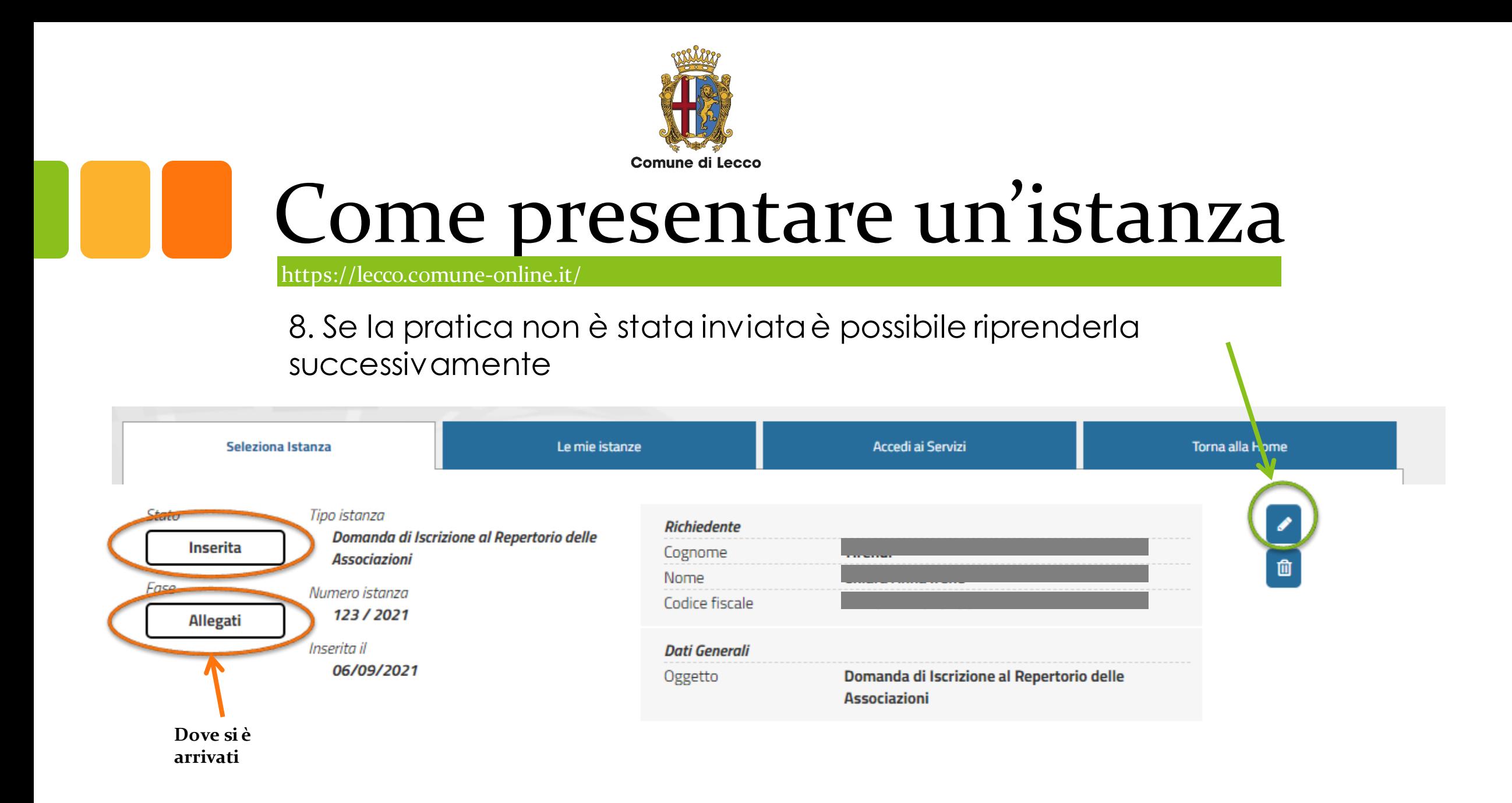

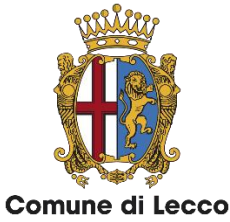

https://lecco.comune-online.it/

Utilizza il [questionario](https://docs.google.com/forms/d/e/1FAIpQLSdOV8qxg91Mil1Rd-ztMkhCmY3EklsolTxs4-cPiJMB1e93ug/viewform) per segnalarci errori o parti poco comprensibili. Grazie per la collaborazione.